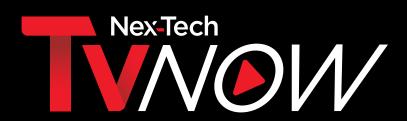

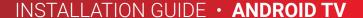

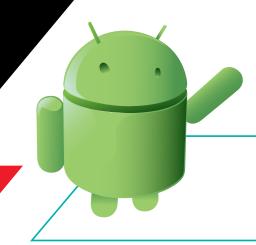

## How to add the Nex-Tech TV Now app from your device

- 1. You will need a gmail account. If you do not have one, create an account at www.gmail.com.
- 2. If you are not currently a Nex-Tech customer, call Nex-Tech at 877-625-7872 or visit your local store to sign up and receive your username and password. If you are already a customer and would like to add TV Now automatically, visit my.nex-tech.com. Sign in or create a login, then add the TV Now packages you'd like to subscribe to. Utilize the same username and password you entered to sign in.
- 3. Navigate to Apps.
- 4. Go to Get More Apps.
- 5. Navigate up to the search icon. Click in the box and type Nex-Tech TV Now.
- 6. Select the Nex-Tech TV Now app.
- 7. Install the app.
- 8. Once installed, launch the app from either your home screen or Apps.
- 9. Enter the username and password you were given from Nex-Tech or that you utilized to sign in to the Nex-Tech Customer Portal.

To learn more about your Android device or setup, visit Android.com/tv or call the Nex-Tech Help Desk at 888-565-3200.

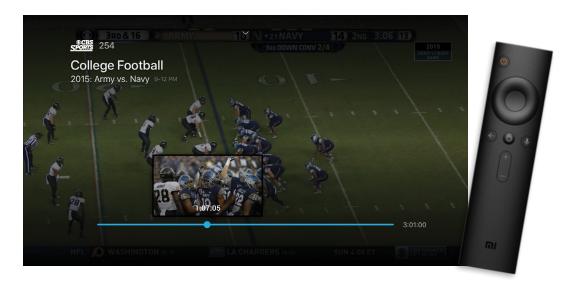